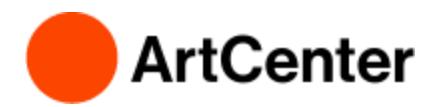

**We have included some Frequently Asked Questions below to assist students and parents:**

# **1. I've accepted my student loans, what's the next step?**

Once you have accepted your Subsidized and Unsubsidized loan on the Dashboard, please log into **[https://studentaid.gov](https://studentaid.gov/)** and complete the Direct Loan Master Promissory Note (MPN) and the Entrance Counseling. For Parent PLUS borrowers, once you have an approved Parent PLUS application, please be sure to also complete the PLUS Master Promissory Note.

# **2. I am planning to take an ArtCenter Lite term, what will my financial aid and tuition look like?**

When you take an ArtCenter Lite term, your tuition and financial aid are prorated according to the number of units you are registered for. Students must be registered for at least 6 units to receive any financial aid. Please find more information about ArtCenter Lite terms below:

**[ArtCenter Lite](https://inside.artcenter.edu/pub/mod/resource/view.php?id=1876) – Undergrad**

**[ArtCenter Lite](https://inside.artcenter.edu/pub/mod/resource/view.php?id=1706) – Grad**

## **3. What happens to my financial aid when I take a Leave of Absence?**

You must submit a Leave of Absence/Withdrawal form to Enrollment Services. Once your form has been processed by Enrollment Services, the Financial Aid Office will be notified and can revise your financial aid offer accordingly. Please review the information linked below to find out what information you need to be aware of when you take a Leave of Absence.

**[Leave of Absence Financial Aid Information](https://inside.artcenter.edu/pub/mod/resource/view.php?id=1098)**

## **4. Where can I submit documents requested by the Financial Aid Office?**

If you have documents to submit to the Financial Aid Office you can submit them to our secure Dropbox. When you submit your documents, please label them with your full name and Student ID Number.

## **Dropbox - <https://www.dropbox.com/request/Z4sFBKCTIyZNavGtjQUT>**

#### **If you have an outside scholarship, checks can be mailed to:**

South Campus, 1111 S. Arroyo Parkway, Pasadena CA 91103

#### **5. I need to apply for additional funding, where do I start?**

Most students require **additional resources** to attend Art Center, so the Financial Aid Office has compiled a list of resources available at **<https://inside.artcenter.edu/pub/mod/resource/view.php?id=1600>** . These resources include:

#### **Information for Federal Direct PLUS loans or Private Loans.**

Below are the links for additional information regarding these programs. **Parent PLUS - <https://studentaid.gov/plus-app/parent/landing> Grad PLUS Loan - <https://studentaid.gov/plus-app/grad/landing>**

## **Private Loans - <https://inside.artcenter.edu/go/privateloans>**

Students can compare various loan programs side by side after undergoing "**Borrower Essential**" counseling. Please keep in mind that Private Loans may several weeks to process, so if you plan to borrow don't delay!

**"[Outside scholarship](https://inside.artcenter.edu/pub/mod/page/view.php?id=84&forceview=1)" opportunities as well as scholarship search engines.** This information can be found by clicking on Outside Scholarship Information and Search.

### **6. How can I increase the amount of my PLUS loan?**

To increase a loan amount for your PLUS loan, you can either submit a new application or select the option to "Change the application." Keep in mind that borrowers may not exceed the cost of attendance. If you are modifying an existing application, you will need the Reference Number of the application that you wish to change. When you enter the new total, remember to enter the new amount of your loan, and not the amount you wish to increase it by.